# ipydatatable

### Installation

| JupyterLab                                                   | extension                                                                                                    | 5                                                                                                    |
|--------------------------------------------------------------|----------------------------------------------------------------------------------------------------|----------------------------------------------------------------------------------------------------|
| Developmen                                                   | t installation                                                                                                    | 7                                                                                                    |
| Usage                                                        |                                                                                                    | 9                                                                                                    |
| 5.1 Attribu<br>5.2 Table<br>5.2.1<br>5.2.2<br>5.2.3<br>5.2.4 | Pandas DataFrame Column Filter Text Limit Columns/init_state and Sort Column                                                                            | 12<br>12<br>12<br>13<br>14<br>14<br>15<br>15<br>16<br>17<br>17                                                                                                    |
| 5.3.10 Sample note                                           | Data Updates                                                                                                    | 20<br><b>21</b>                                                                                                    |
|                                                              | Development Usage  Interactive T 5.1 Attribut 5.2 Table 5.2.1 5.2.2 5.2.3 5.2.4 5.3 DataTa 5.3.1 5.3.2 5.3.3 5.3.4 5.3.5 5.3.6 5.3.7 5.3.8 5.3.9 5.3.10 | Interactive Table  5.1 Attributes  5.2 Table  5.2.1 Pandas DataFrame  5.2.2 Column Filter  5.2.3 Text Limit  5.2.4 Columns/init_state and Sort Column  5.3 DataTable Features  5.3.1 Row Selection  5.3.2 Full Screen  5.3.3 Select/Deselect of Selected rows  5.3.4 Column Visibility  5.3.5 Search Builder  5.3.6 Exporting Data  5.3.7 Group Column  5.3.8 Group Selection  5.3.9 Column hiding |

ipydatatable is a library that attempts to wrap the javascript library jQuery DataTable in a Jupyter Widget that allow us to display an interactive version of a Pandas DataFrame. jQuery DataTable is a plug-in for the jQuery Javascript library. It is a highly flexible tool, built upon the foundations of progressive enhancement, that adds all of these advanced features to any HTML table.

| Full Screen Select all       | Deselect all Column visibility | Search Builder Copy | CSV PDF Print Se |
|------------------------------|--------------------------------|---------------------|------------------|
| <b>→</b> A                   | <b>‡</b> B                     | <b>‡</b> C          | <b>♦</b> D       |
| Search A                     | Search B                       | Search C            | Search D         |
| 948932                       | 304814                         | 111607              | 659824           |
| 940229                       | 406052                         | 785641              | 717074           |
| 898867                       | 61015                          | 730192              | 855888           |
| 882659                       | 921567                         | 617599              | 623550           |
| 882117                       | 810785                         | 150411              | 605075           |
| 870232                       | 479806                         | 427018              | 140638           |
| 857988                       | 808127                         | 706337              | 181463           |
| 853208                       | 163169                         | 666621              | 124205           |
| 831394                       | 462775                         | 44907               | 439962           |
| 825880                       | 43805                          | 162365              | 846442           |
|                              |                                |                     |                  |
| Showing 1 to 10 of 100 entri | ies6 rows selected             | Pre                 | vious 1 2 3 4    |

Installation 1

2 Installation

|                          | CHAPTER 1 |
|--------------------------|-----------|
|                          |           |
|                          | Using pip |
|                          |           |
| pip install ipydatatable |           |

| CH | AP. | TF | R | 2 |
|----|-----|----|---|---|

JupyterLab extension

If you have JupyterLab v3, there is nothing you else you need to do after installation. It wont work for Lab <= 2. If it doesnt work run the following

jupyter labextension install ipydatatable

### CHAPTER 3

### Development installation

For a development installation (requires [Node.js](https://nodejs.org) and [Yarn version 1](https://classic.yarnpkg.com/)):

```
git clone https://github.com//ipydatatable.git
cd ipydatatable
pip install -e .
jupyter nbextension install --py --symlink --overwrite --sys-prefix ipydatatable
jupyter nbextension enable --py --sys-prefix ipydatatable
```

When actively developing your extension for JupyterLab, run the command:

```
jupyter labextension develop --overwrite ipydatatable
```

Then you need to rebuild the JS when you make a code change:

```
cd js
yarn run build
```

You then need to refresh the JupyterLab page when your javascript changes.

## CHAPTER 4

Usage

ipydatatable is a jupyter widgets library based on ipywidgets and build using the widget-cookiecutter. The great thing about the library is that you can easily interact with a visualization and pass data from Python to the visualization and back. The package utilizes the jQuery DataTables library to convert the Pandas DataFrame into an interactive table.

Lets look at an example of how to use the library.

```
import ipydatatable

# imports below only required for example
import numpy as np
import pandas as pd

df = pd.DataFrame(np.random.randint(0,100,size=(100, 4)), columns=list('ABCD'))
table = ipydatatable.InteractiveTable(table=df)
table
```

| ull Screen Select all        | Deselect all Column visibility | Search Builder Copy | CSV PDF Print S |
|------------------------------|--------------------------------|---------------------|-----------------|
| <b>→</b> A                   | <b>\$</b> B                    | <b>≑</b> C          | <b>≑</b> D      |
| Search A                     | Search B                       | Search C            | Search D        |
| 948932                       | 304814                         | 111607              | 659824          |
| 940229                       | 406052                         | 785641              | 717074          |
| 898867                       | 61015                          | 730192              | 855888          |
| 882659                       | 921567                         | 617599              | 623550          |
| 882117                       | 810785                         | 150411              | 605075          |
| 870232                       | 479806                         | 427018              | 140638          |
| 857988                       | 808127                         | 706337              | 181463          |
| 853208                       | 163169                         | 666621              | 124205          |
| 831394                       | 462775                         | 44907               | 439962          |
| 825880                       | 43805                          | 162365              | 846442          |
|                              |                                |                     |                 |
| owing 1 to 10 of 100 entrice | es6 rows selected              | Previ               | ous 1 2 3 4     |

Once you run this you will get an interactive table that looks like the image above. This table can filter data, hide columns, select rows, have child rows and more!

10 Chapter 4. Usage

### CHAPTER 5

#### Interactive Table

In usage you saw how to simply display a table with data as parameter but the function takes more values than just table data.

ipydatatable.InteractiveTable(table, column\_filter, text\_limit, sort\_column, columns, init\_state, selected\_data, selected\_index\_row, selected\_group, child\_group\_select)

#### 5.1 Attributes

- table: Data to be passed to the table. his can be in 3 formats but we encourage the usage of Pandas DataFrame.
  - Pandas DataFrame The encouraged format for its data validating features.
  - Dictionary Format of {"col1":[row1, row2]}
  - List Format of [{"col1":row1},{"col1":row2}]
- column filter: When set to true, this allows the user to show a search box per column. Default to True.
- text\_limit: Limit for the amount of characters to display per cell in the table. Defaults to 1000.
- sort\_column: Column name to initialize the sorting of the table. Defaults to desc order the first column.
- columns: List containing the names of the columns to hide/show at initialization. Default to empty list.
- init\_state: String to determine if the columns list should be used to hide or show the columns. Takes value of *show* to show the columns in the list or *hide* to hide said columns. Defaulted to hide because of the empty list.
- selected\_data: Contains data from selected rows in the table.
- child\_group\_select: Boolean value that allows the group column to be converted to selectable buttons on the child dropdown.
- selected\_group: List that you can pass the values of the selected groups buttons to be initialize. It has to be passed as the following format "row\_index:key:value".

#### 5.2 Table

This is the most important parameter since it contains the data to be displayed. It can be initialized in 3 ways but it is encourage to use a Pandas DataFrame as the format. We will show all three with examples below.

#### 5.2.1 Pandas DataFrame

DataFrame is a 2-dimensional labeled data structure with columns of potentially different types. You can think of it like a spreadsheet or SQL table, or a dict of Series objects. It is generally the most commonly used pandas object. For more information you can click here. Lets look at an example

```
# Last Dict in the list is missing column B so that will be filled with a null.

lt = [
    {"A":1,"B":1,"C":4},
    {"A":1,"C":4},
    {"A":1,"C":4},
]

df = pd.DataFrame(lt)
# uncomment the following if you want to fill the null values
# df["B"] = df["B"].fillna("This is empty")

table = ipydatatable.InteractiveTable(table=df)
table
```

#### 5.2.2 Column Filter

The table has a general table filter, meaning you can search for something on all the columns at once. If you would like to filter a column at a time, you can set column\_filter to True and you will have a search bar for each column.

In the below example we will set column\_filter to False in order to see the differences between having and not having the filter boxes.

```
df = pd.DataFrame({"A":[1,2,3,4,5],"B":[6,7,8,9,10],"C":[1,2,3,4,5],"D":[6,7,8,9,10]})
table = ipydatatable.InteractiveTable(table=df, column_filter=False)
table
```

#### 5.2.3 Text Limit

This parameter will limit the amount of characters can appear per cell. This means that if you have something that is longer than text\_limit it will be truncated. If you wish to view the rest of the value, on the first column you will find a + that when press opens a "child" row containing the full value that was truncated. The drawback to this feature is that if you are searching the table, either by single column or general search, it will only look at the data from the column until that truncation.

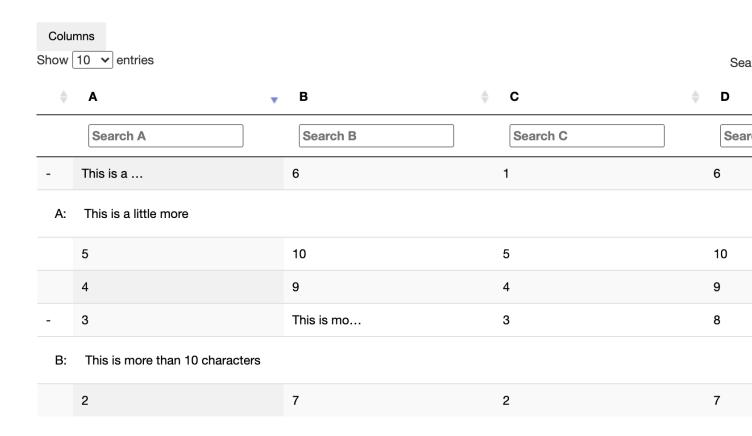

Showing 1 to 5 of 5 entries

#### 5.2.4 Columns/init state and Sort Column

Columns is used to hide/show columns from the beginning of display. Its an array of the columns that want to be displayed or hidden. In order to determine if the columns will be displayed or hidden, you can use the init\_state parameter and set it to show or hide. The sort\_column parameter allows you to sort on initial display. If nothing is set it will use the first column.

5.2. Table 13

#### 5.3 DataTable Features

There are a couple of features to look at that may be useful to know of. The features are

- · Row selection
- Buttons
  - Full Screen
  - Select/Deselect of Selected rows
  - Column Visibility
  - Search Builder
  - Copy
  - CSV
  - PDF
  - Print
- Group Column
- Data update/observe
  - Row selected
- · Move Columns

#### 5.3.1 Row Selection

When you click on a row in the table you are selecting that row. You can select multiple rows and then you can retrieve that data with the selected\_data attribute. This will be updated every time a row is clicked.

Now select a row, try the last row that has no value on B and then run the following line

```
table.selected_data
out[]: [{'A': 1, 'B': None, 'C': 4}]
```

If you want to update the selected rows on the table you can update *selected\_index\_row* with an array of the index of the data. This will select the rows with those indexes.

#### 5.3.2 Full Screen

This button allows the table to be put in full screen on the browser. You can see below how that looks.

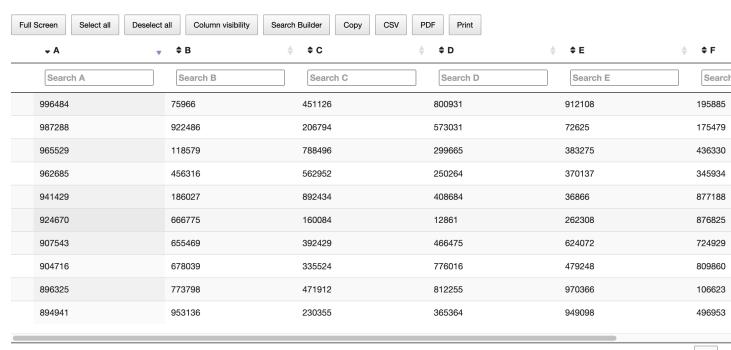

Showing 1 to 10 of 100 entries6 rows selected

Previous

1

#### 5.3.3 Select/Deselect of Selected rows

This button allows the user to deselect all the rows or to select all the rows on the table.

### 5.3.4 Column Visibility

This button displays a dropdown that the user can use to hide or unhide columns. This works with the previous feature of initializing the hiden columns

5.3. DataTable Features

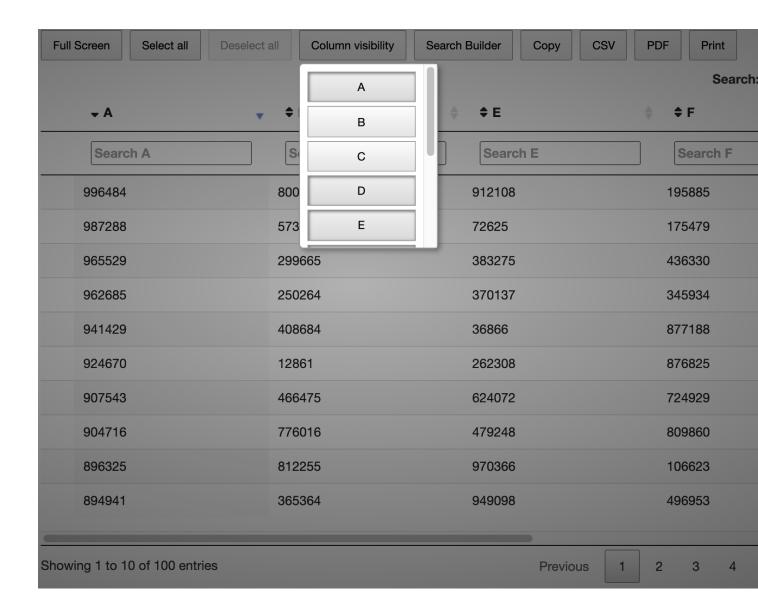

#### 5.3.5 Search Builder

This button will have a popup that allows you to perform a more specific query againt the table. Just like a multi column filter.

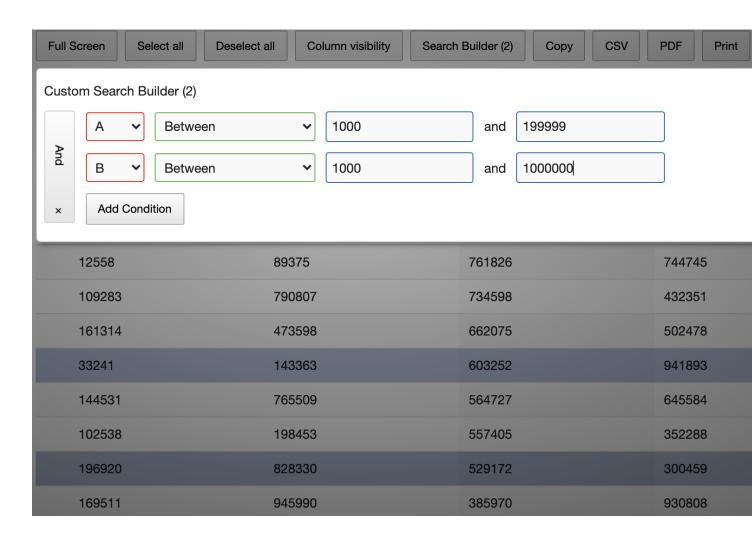

#### 5.3.6 Exporting Data

There are 4 ways to export data from the datatable. The way that they work is by taking the data that is either filtered down or selected and using that to output. If nothing is selected or filtered it will take all the data to export. The options are copy, CSV file, PDF file and Print.

#### 5.3.7 Group Column

If you have data that you would like to show the user but not in a column you can set it in the group column. The group column can take a dictionary and then display it in a child row. If text\_limit is reached, it will also be shown in the child row with the group data. Below you can see an example of this feature.

(continues on next page)

(continued from previous page)

```
{"A":"Also a tad long", "B":2, "C": "This is just a tad long", "group": {"key1": "this_
→ is a child with text_limit reached"}},
]
table = ipydatatable.InteractiveTable(table=lt, text_limit=10)
table
```

#### 5.3.8 Group Selection

Now if you would like to have a selection for child objects (make buttons of the values in the dictionary) there are two parameters. child\_group\_select makes the values of the group column dictionary into buttons while the selected\_group can be used to initialize the values as selected already. They have to be in the format of row\_index:key:value

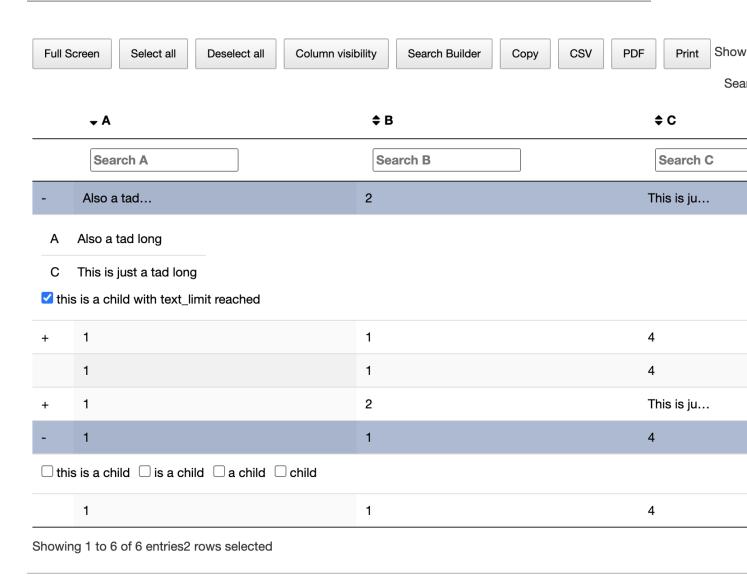

Once selected you can see the selected data in JSON format with a helper function, get\_selected\_groups.

You can also set the values to update selectors after the fact by chaning *selected\_group*. Unforutnatley for now it has to be on the original format and not on JSON

```
table.selected_group = ['2:key1:this is a child with text_limit reached',

→'5:key1:this is a child with text_limit reached']
```

#### 5.3.9 Column hiding

We have seen this before, hiding column utilizing the dropdown on the top left. But what we haven't seen is that we can extract the columns that have been hidden in case the user would like to come back to what they had before. From the previous code, hide a column and run the following.

```
hidden_columns = table.hide_columns
print(hidden_columns)
```

#### 5.3.10 Data Updates

The Widgets are built on traitlets. This allows us to be able to observe any changes that occur from Javascript to the Python variable. This is useful for two attributes of the library, hide\_columns and selected\_data. The following code shows how to check if a value is updated on Javascript.

```
# Observe functions is looking for what the data change was.
def selected_function(change):
   print("old (rows): "+str(change['old']))
   print("new (rows): "+str(change['new']))

table.observe(selected_function, names=['selected_data'])
```

|          |            |    |   | $\sim$ |
|----------|------------|----|---|--------|
| $\cap$ L | <b>IAP</b> | TE | D | h      |
| ΟГ       | IAL        |    | П | v      |

Sample notebook

If you would like a notebook to get it from here.

We also have a binder where you can run it on the web.